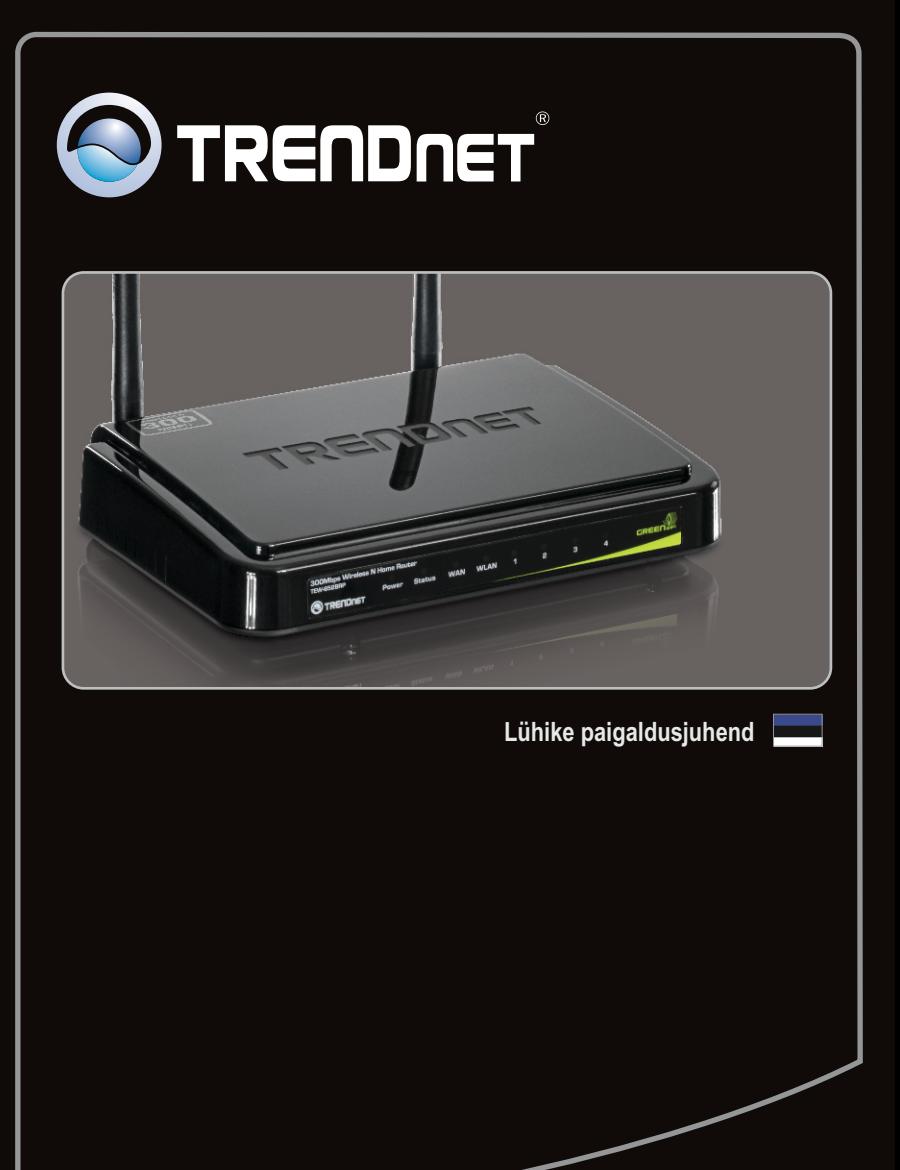

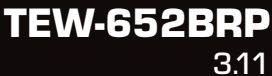

# **Sisukord**

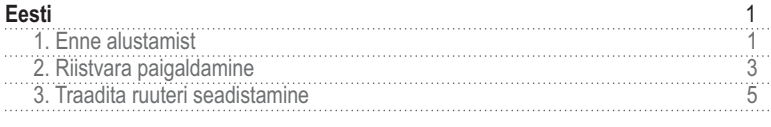

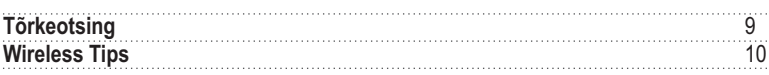

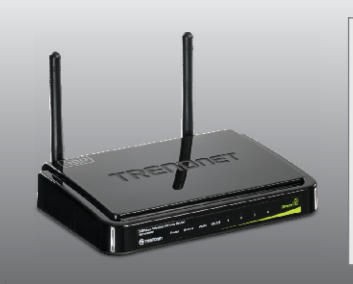

# **Pakendi sisu**

- $\cdot$  TEW-652BRP
- Mitmekeelne lühike paigaldusjuhend
- CD-ROM (kasutusjuhendi)
- Võrgukaabel (1.5m/4.9ft)
- Toiteplokk

# **Minimaalsed nõuded süsteemile**

- Sissepaigaldatud traat- või traadivaba ühendusega võrgukaardiga arvuti (Märkus: Soovitav on seadistada traadivaba ruuterit läbi traatühendusega arvuti.)
- Veebibrauser: Internet Explorer (6.0 või uuem)
- Interneti püsiühendus
- Installeeritud kaabel- või DSLmodem

**Interneti teenusepakkuja (ISP) informatsiooni kogumine**<br>Palun kontrollige oma interneti püsiühenduse tüüp üle interneti teenusepakkujaga ja veenduge, et Teil on olemas kogu informatsioon ühe alljärgneva ühendustüübi kohta:

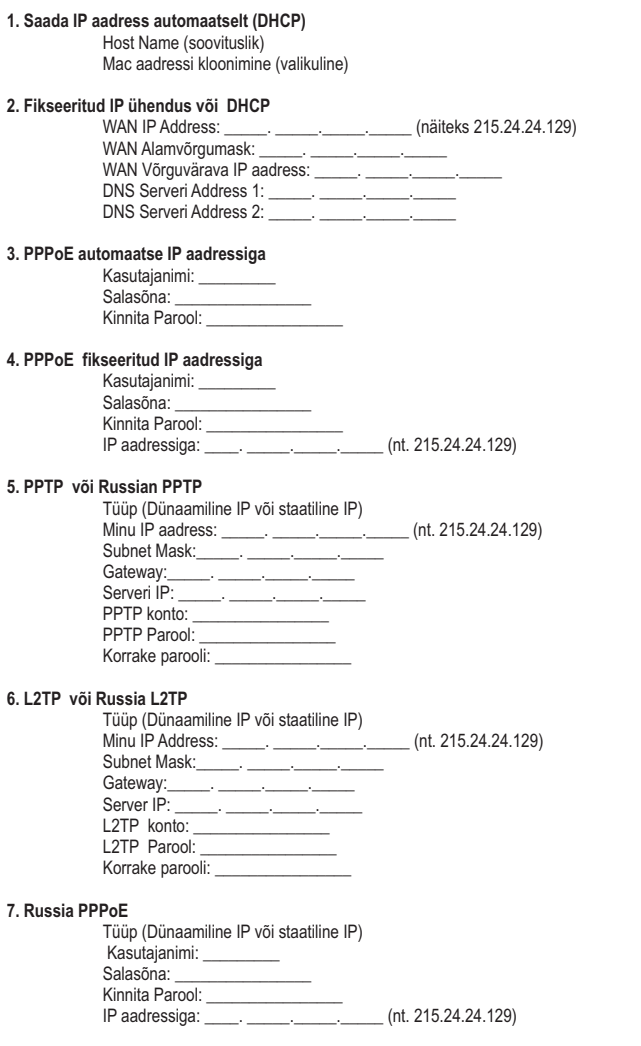

# **2. Riistvara paigaldus**

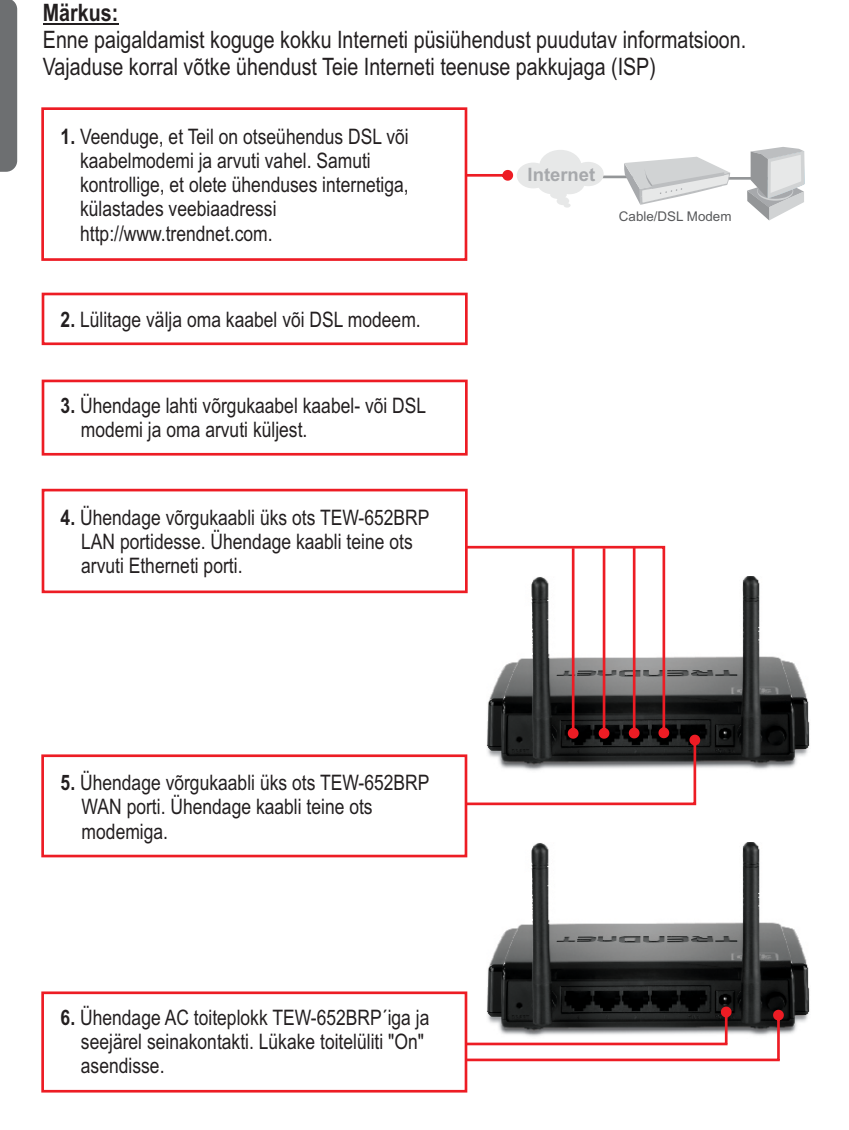

**7.** Lülitage sisse oma kaabel või DSL modem. Oodake kui LED'id näitavad, et modeem on korralikult üles laadinud. Rohkem infot leiate modemi kasutusjuhendist.

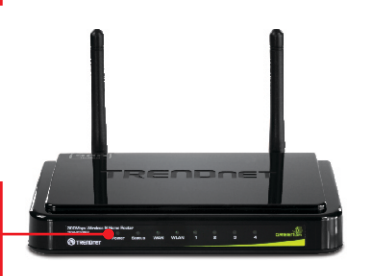

**8. Kontrollige, et esipaneelil põlevad** järgmised tuled: **Power** (roheline), **Status** (roheline), **LAN** (roheline), **WAN** (roheline) ja **WLAN** (roheline).

**Märkus**: Soovitav on seadistada traadivaba ruuterit läbi traatühendusega arvuti.

- **1.** Avage oma veebibrauser, sisestage aadressi aknasse **http://192.168.10.1** ja vajutage **Enter.**
- **2.** Sisestage kasutajanimi ja salasõna ning seejärel klikkige **Login**.Vaikimisi on: Kasutajanimi: **admin** Salasõna: **password**

Märkus: Kasutajanimi ja salasõna on tõstutundlikud.

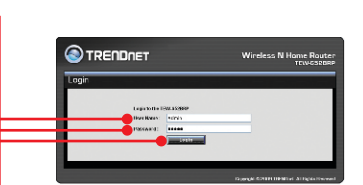

Blank Page - Windows Internet Explorer  $\leftarrow$   $\leftarrow$   $\leftarrow$   $\leftarrow$   $\leftarrow$  http://192.168.10.1 Eile Edit View Favorites Tools Help

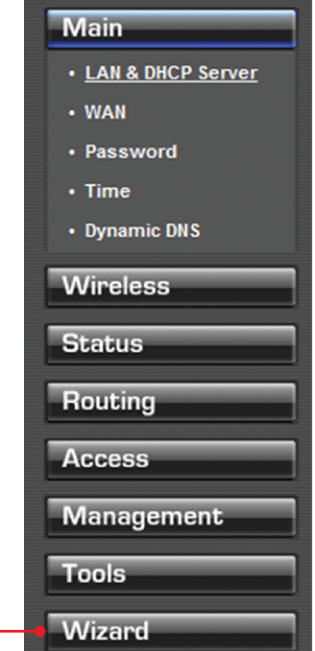

**3.** Ekraanile ilmub automaatselt viisard. Kui viisard ei ilmu automaatselt, klikkige **Wizard**.

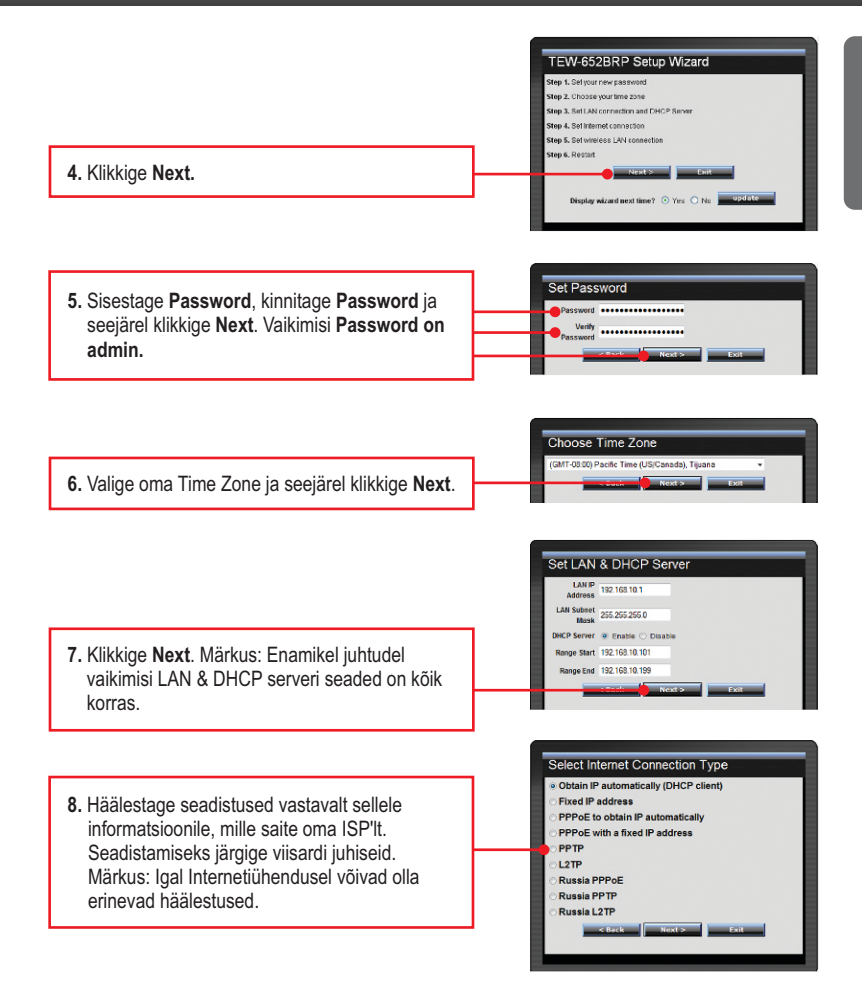

**Eesti**

**9.** Valige Enable for Wireless LAN. Valige Disable, kui te ei soovi ühegi traadvaba arvutit või seadet ühendada antud seadmega. **10.** Sisestage ainulaadne SSID (Arvutivõrgu nimi). Set Wireless LAN Connection Ärge kasutage nimetust, mis võiks olla **ISS LAN** IN Enable C Disable asukoha tuvastamiseks, nagu "Kuuskede TRENDret652 perekonna arvutivõrk". Valige midagi, mille ' järgi oleks teil endal lihtsam tuvastada oma võrku, kui otsite saadaolevaid traadivabu võrke. **11.** Enamikel juhtudel, on vaikimisi kanal hea. **12.** Klikkige **Next**.

# **Märkus:**

- 1: Et hoida võõraid eemal teie arvutivõrgust, oleks soovituslik kasutusele võtta traadivaba krüpteerimine. Traadita ruuteri krüpteerimise seadistuste kohta vaadake lisainformatsiooni kasutusjuhendist Cdplaadil.
- 2: Kui ruuteril on krüpteerimine sisse lülitatud, siis peab kõikidel traadivabadel arvutitel ja seadmetel kasutama sama krüpteeringu võtit.

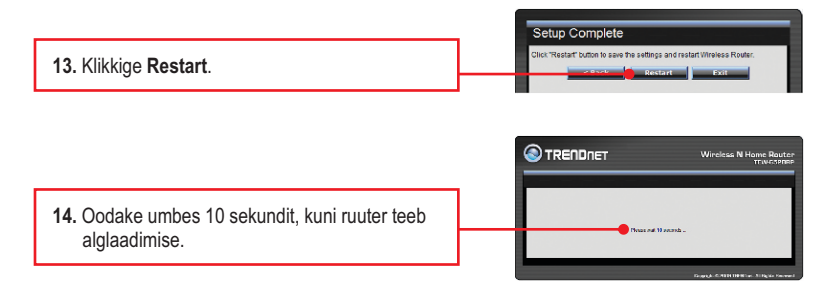

**15.** Avage veebibrauser ja sisestage URL (nt. www.trendnet.com), et veenduda internetiühenduse olemasolus.

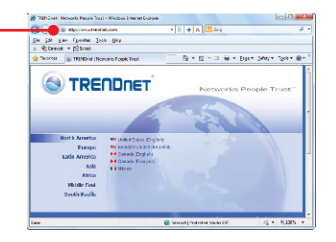

# **Paigaldus on lõppenud**

Täpsemat teavet **TEW-652BRP** seadistamise ja edasijõudnud valikute kohta leiate käsiraamatust Easy Go CD-plaadilt või TRENDneti veebilehelt www.trendnet.com

# **Teie seadmete registreerimine**

Et kindlustada teid parima teeninduse ja toega, palun leidke moment,

et registreerida teie toode OnLines **www.trendnet.com/registe**r Täname, et te valisite TRENDnet'i.

#### **1. Ma sisestan Interneti brauseri aadressi aknasse http://192.168.10.1, kuid veateade teatab "The page cannot be displayed. "Kuidas ma saaksin TEW-652BRPs veebi konfiguratsiooni lehe?**

- 1. Kontrollige uuesti oma riistvara seadistusi järgides instruktsiooni sektsiooni 2.
- 2. Veenduge, et LAN ja WLAN lambid põlevad.
- 3. Veenduge, et TCP/IP häälestus on paigaldatud Obtain an IP address automatically (vaata samme allpoolt)

### **Windows 7**

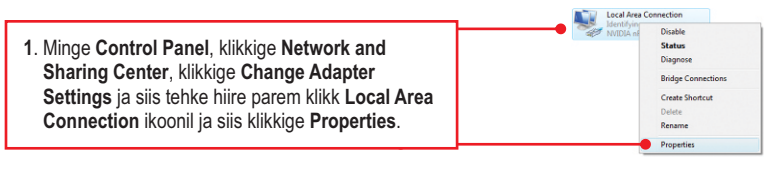

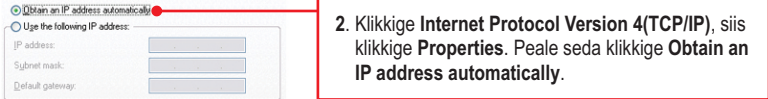

#### **Windows Vista**

**1**. Minge **Control Panel**, klikkige **Network and Internet**, klikige **Network and Sharing Center**, klikkige **Manage Network Connections** ja siis parem klikkige **Local Area Connection** ikoonil ja klikkige **Properties**.

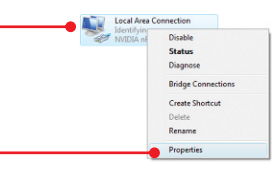

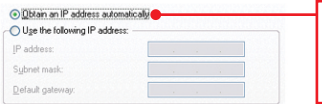

**2**. Klikkige **Internet Protocol Version 4(TCP/IP)**, siis klikkige **Properties**. Peale seda klikkige **Obtain an IP address automatically**.

# **Windows XP/2000**

**1**. Minge **Control Panel**, topel-klikkige **Network Connections** ikooni, ja peale seda tehke parem-hiireklik **Local Area Connection** ikoonil ja siis klikkige **Properties**.

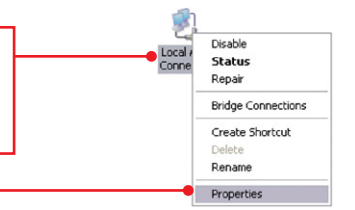

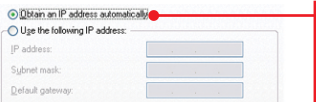

- **2**. Klikkige **Internet Protocol (TCP/IP)**, siis klikkige **Properties**. Peale seda klikkige **Obtain an IP address automatically**.
- 4. Vajutage tehase reseti nuppu 15 sekundit.

### **2. Ma ei ole kindel, millist Interneti ühendust minu Cable/DSL modem kasutab. Kuidas ma seda teada saan?**

Võtke ühendust oma Interneti teenuse pakkujaga (ISP), et saada õiget informatsiooni.

# **3. Viisard ei ilmunud ekraanile. Mida ma peaksin tegema?**

- 1. Klikkige vasemal pool oleval Wizard`il.
- 2. Veebibrauseri ülaosas ilmub teade "Pop-up blocked". Paremklikkige teatel ja valige Always Allow Pop-ups from This Site.
- 3. Kuni see on end üles laadinud ja seejärel ühendage ruuterile toide taha.

# **4. Ma järgisin viisardi juhiseid, aga ei saa Internetiga ühendust. Mida ma peaksin tegema?**

- 1. Kontrollige oma Internetiühendust otseühendust Teie modemist.
- 2. Võtke ühendust oma ISP ja veenduge, et kõik teie seadistused Interneti kasutamiseks on õiged.
- 3. Tehke alglaadimine nii modemile ja ruuterile. Ühendage modemi ja ruuteri toitejuhtmed lahti. Oodake 30 sekundit ja ühendage toide modemisse tagasi. Oodake, kui modem on ennast korralikult üles laadinud ja peale seda ühendage toide ruuteriga.

#### **5. Kõik seadistused on õiged, kuid ma ei saa ruuteriga traadivaba ühendust. Mida ma peaksin tegema?**

- 1. Kontrollige veelkord et traadivabal ruuteril WLAN lamp põleb.
- 2. Tehke alglaadimine TEW-652BRP'le. Ühendage lahti TEW-652BRP toitejuhe. Oodake 15 sekundit ja ühendage TEW-652BRP toide tagasi.
- 3. Contact the manufacturer of your wireless network adapter and make sure the wireless network adapter is configured with the proper SSID. The preset SSID is TRENDnet652.
- 4. Ruuteril võib olla krüpteering sisse lülitatud. Et kontrollida, kas traadivabadus on lubatud, logige ruuteri konfiguratsiooni ja klikkige **Wireless**.
- 5. Palun vaadake traadivaba nõuannete lõiku, kui Teil on jätkuvalt traadivaba ühendusega probleeme.

Kui teil on jätkuvalt probleeme või küsimusi **TEW-652BRP** kohta, palun võtke ühendust TRENDneti tehnilise toega.

The following are some general wireless tips to help minimize the impact of interference within an environment.

#### **Assign your network a unique SSID**

Do not use anything that would be identifying like "Smith Family Network". Choose something that you would easily identify when searching for available wireless networks.

#### **Do not turn off the SSID broadcast**

The SSID broadcast is intended to be on and turning it off can cause connectivity issues. The preferred method of securing a wireless network is to choose a strong form of encryption with a strong and varied encryption key.

Note: after setting up the SSID, encryption type and encryption key/passphrase, please make a note of them for future reference. You will need this information to connect your wireless computers to the wireless router/access point.

#### **Change the channel**

Most wireless access points and routers are defaulted to channel 6. If you have a site survey tool that will display the channels you can plan your channel selection around neighboring access points to minimize interference from them. If your site survey tool does not display the channel try using channels 1 or 11.

#### **Change the channel bandwidth**

If you are using an 802.11n router or access point you can also make the following changes. Change the channel bandwidth to 20/40MHz. This will provide the highest possible performance using an 802.11n device. Also, if using 802.11n you should be securing the network with WPA2 security.

Note: Due to Wi-Fi certification considerations if you choose WEP, WPA or WPA2-TKIP encryption this device may operate in legacy wireless mode (802.11b/g). You may not get 802.11n performance as these forms of encryption are not supported by the 802.11n specification.

#### **Avoid stacking hardware on top of each other to prevent overheating issues**

Maintain enough free space around the hardware for good ventilation and airflow. There should also be plenty of free space around the antennas to allow the wireless signal to propagate. Please also make sure that the wireless hardware is not placed in any type of shelving or enclosures.

#### **There are a number of other environmental factors that can impact the range of wireless devices.**

1. Adjust your wireless devices so that the signal is traveling in a straight path, rather than at an angle. The more material the signal has to pass through the more signal you will lose.

- **2.** Keep the number of obstructions to a minimum. Each obstruction can reduce the range of a wireless device. Position the wireless devices in a manner that will minimize the amount of obstructions between them.
- **3.** Building materials can have a large impact on your wireless signal. In an indoor environment, try to position the wireless devices so that the signal passes through less dense material such as dry wall. Dense materials like metal, solid wood, glass or even furniture may block or degrade the signal.
- **4.** Antenna orientation can also have a large impact on your wireless signal. Use the wireless adapter's site survey tool to determine the best antenna orientation for your wireless devices.
- **5.** Interference from devices that produce RF (radio frequency) noise can also impact your signal. Position your wireless devices away from anything that generates RF noise, such as microwaves, HAM radios, Walkie-Talkies and baby monitors.
- **6.** Any device operating on the 2.4GHz frequency will cause interference. Devices such as 2.4GHz cordless phones or other wireless remotes operating on the 2.4GHz frequency can potentially drop the wireless signal. Although the phone may not be in use, the base can still transmit wireless signals. Move the phone's base station as far away as possible from your wireless devices.

If you are still experiencing low or no signal consider repositioning the wireless devices or installing additional access points. The use of higher gain antennas may also provide the necessary coverage depending on the environment.

# **GPL/LGPL General Information**

This TRENDnet product includes free software written by third party developers. These codes are subject to the GNU General Public License ("GPL") or GNU Lesser General Public License ("LGPL"). These codes are distributed WITHOUT WARRANTY and are subject to the copyrights of the developers. TRENDnet does not provide technical support for these codes. The details of the GNU GPL and LGPL are included in the product CD-ROM.

Please also go to (http://www.gnu.org/licenses/gpl.txt) or (http://www.gnu.org/licenses/lgpl.txt) for specific terms of each license.

The source codes are available for download from TRENDnet's web site (http://trendnet.com/downloads/list\_gpl.asp) for at least three years from the product shipping date.

You could also request the source codes by contacting TRENDnet.

20675 Manhattan Place, Torrance, CA 90501, USA. Tel: +1-310-961-5500 Fax: +1-310-961-5511

#### **Informations générales GPL/LGPL**

Ce produit TRENDnet comprend un logiciel libre écrit par des programmeurs tiers. Ces codes sont sujet à la GNU General Public License ("GPL" Licence publique générale GNU) ou à la GNU Lesser General Public License ("LGPL" Licence publique générale limitée GNU). Ces codes sont distribués SANS GARANTIE et sont sujets aux droits d'auteurs des programmeurs. TRENDnet ne fournit pas d'assistance technique pour ces codes. Les détails concernant les GPL et LGPL GNU sont repris sur le CD-ROM du produit.

Veuillez également vous rendre en (http://www.gnu.org/licenses/gpl.txt) ou en (http://www.gnu.org/licenses/lgpl.txt) pour les conditions spécifiques de chaque licence.

Les codes source sont disponibles au téléchargement sur le site Internet de TRENDnet web site (http://trendnet.com/downloads/list\_gpl.asp) durant au moins 3 ans à partir de la date d'expédition du produit. Vous pouvez également demander les codes source en contactant TRENDnet. 20675 Manhattan Place, Torrance, CA 90501, USA. Tel: +1-310-961-5500 Fax: +1-310-961-5511

#### **Allgemeine Informationen zu GPL/LGPL**

Dieses Produkt enthält die freie Software "netfilter/iptables" (© 2000-2004 netfilter project http://www.netfilter.org) und die freie Software "Linux "mtd" (Memory Technology Devices) Implementation (© 2000 David Woodhouse), erstmals integriert in Linux Version 2.4.0-test 3 v. 10.07.2000 (http://www.kernel.org/pub/linux/kernel/v2.4/old-test-kernels/linux-2.4.0-test3.tar.bz2), sowie weitere freie Software. Sie haben durch den Erwerb dieses Produktes keinerlei Gewährleistungsansprüche gegen die Berechtigten an der oben genannten Software erworben; weil diese die Software kostenfrei lizenzieren gewähren sie keine Haftung gemäß unten abgedruckten Lizenzbedingungen. Die Software darf von jedermann im Quell-und Objektcode unter Beachtung der Lizenzbedingungen der GNU General Public License Version 2, und GNU Lesser General Public License (LGPL) vervielfältigt, verbreitet und verarbeitet werden. Die Lizenz ist unten im englischsprachigen Originalwortlaut wiedergegeben. Eine nichtoffizielle Übersetzung in die deutsche Sprache finden Sie im Internet unter (http://www.gnu.de/documents/gpl-2.0.de.html). Eine allgemeine öffentliche GNU Lizenz befindet sich auch auf der mitgelieferten CD-ROM.

Sie können Quell-und Objektcode der Software für mindestens drei Jahre auf unserer Homepage www.trendnet.com im Downloadbereich (http://trendnet.com/langen/downloads/list\_gpl.asp) downloadend. Sofern Sie nicht über die Möglichkeit des Downloads verfügen können Sie bei TRENDnet.

20675 Manhattan Place, Torrance, CA 90501 -U.S.A -, Tel.: +1-310-961-5500, Fax: +1-310-961-5511 die Software anfordern.

#### **Información general sobre la GPL/LGPL**

Este producto de TRENDnet incluye un programa gratuito desarrollado por terceros. Estos códigos están sujetos a la Licencia pública general de GNU ("GPL") o la Licencia pública general limitada de GNU ("LGPL"). Estos códigos son distribuidos SIN GARANTÍA y están sujetos a las leyes de propiedad intelectual de sus desarrolladores. TRENDnet no ofrece servicio técnico para estos códigos. Los detalles sobre las licencias GPL y LGPL de GNU se incluyen en el CD-ROM del producto.

Consulte también el (http://www.gnu.org/licenses/gpl.txt) ó el (http://www.gnu.org/licenses/lgpl.txt) para ver las cláusulas específicas de cada licencia.

Los códigos fuentes están disponibles para ser descargados del sitio Web de TRENDnet

(http://trendnet.com/downloads/list\_gpl.asp) durante por lo menos tres años a partir de la fecha de envío del producto. También puede solicitar el código fuente llamando a TRENDnet.

20675 Manhattan Place, Torrance, CA 90501, USA. Tel: +1-310-961-5500 Fax: +1-310-961-5511

#### **Общая информация о лицензиях GPL/LGPL**

В состав данного продукта TRENDnet входит бесплатное программное обеспечение, написанное сторонними разработчиками. Это ПО распространяется на условиях лицензий GNU General Public License ("GPL") или GNU Lesser General Public License ("LGPL"). Программы распространяются БЕЗ ГАРАНТИИ и охраняются авторскими правами разработчиков. TRENDnet не оказывает техническую поддержку этого программного обеспечения. Подробное описание лицензий GNU GPL и LGPL можно найти на компакт-диске, прилагаемом к продукту. В пунктах (http://www.gnu.org/licenses/gpl.txt) и (http://www.gnu.org/licenses/lgpl.txt) изложены конкретные условия каждой из лицензий.

Исходный код программ доступен для загрузки с веб-сайта TRENDnet (http://trendnet.com/downloads/list\_gpl.asp) в течение, как минимум, трех лет со дня поставки продукта.

Кроме того, исходный код можно запросить по адресу TRENDnet.

20675 Manhattan Place, Torrance, CA 90501, USA. Tel: +1-310-961-5500 Fax: +1-310-961-5511

#### **GPL/LGPL informações Gerais**

Este produto TRENDnet inclui software gratuito desenvolvido por terceiros. Estes códigos estão sujeitos ao GPL (GNU General Public License) ou ao LGPL (GNU Lesser General Public License). Estes códigos são distribuídos SEM GARANTIA e estão sujeitos aos direitos autorais dos desenvolvedores. TRENDnet não presta suporte técnico a estes códigos. Os detalhes do GNU GPL e do LGPL estão no CD-ROM do produto.

Favor acessar http://www.gnu.org/licenses/gpl.txt ou http://www.gnu.org/licenses/lgpl.txt para os termos específicos de cada licença.

Os códigos fonte estão disponíveis para download no site da TRENDnet (http://trendnet.com/langen/downloads/list\_gpl.asp) por pelo menos três anos da data de embarque do produto.

Você também pode solicitar os códigos fonte contactando TRENDnet, 20675 Manhattan Place, Torrance, CA 90501, USA.Tel: +1-310-961-5500, Fax: +1-310-961-5511.

#### **GPL/LGPL üldinformatsioon**

See TRENDneti toode sisaldab vaba tarkvara, mis on kirjutatud kolmanda osapoole poolt. Koodid on allutatud GNU (General Public License) Üldise Avaliku Litsentsi (GPL) või GNU (Lesser General Public License) ("LGPL") Vähem Üldine Avalik Litsentsiga. Koode vahendatakse ILMA GARANTIITA ja need on allutatud arendajate poolt. TRENDnet ei anna koodidele tehnilist tuge. Detailsemat infot GNU GPL ja LGPL kohta leiate toote CD-ROMil. Infot mõlema litsentsi spetsiifiliste terminite kohta leiate (http://www.gnu.org/licenses/gpl.txt) või (http://www.gnu.org/licenses/lgpl.txt).

Infot mõlema litsentsi spetsiifiliste terminite kohta leiate (http://www.gnu.org/licenses/gpl.txt) või

(http://www.gnu.org/licenses/lgpl.txt). Lähtekoodi on võimalik alla laadida TRENDneti kodulehelt

(http://trendnet.com/langen/downloads/list\_gpl.asp) kolme aasta jooksul alates toote kättesaamise kuupäevast.

Samuti võite lähtekoodi paluda TRENDneti'lt, 20675 Manhattan Place, Torrance, CA 90501, USA. Tel: +1-310-961-5500, Fax: +1-310-961-5511.

# **Sertifikaadid:**

Seade on testitud ning vastab FCC ja CE reeglitele.

Seade vastab järgmistele tingimustele:

(1) Seade ei tohi põhjustada ohtlikke häireid.

(2) Seade peab võtma vastu kõiki signaale, sealhulgas signaale, mis võivad põhjustada soovimatuid häireid seadme töös.

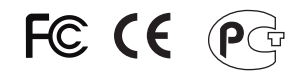

Elektri- ja elektroonikatoodete jäätmeid ei tohi ära visata koos olmejääkidega. Abivahendite olemasolu korral palume ümbertöötlemiseks sorteerida. Jäätmete ümbertöötlemise kohta küsige nõu oma kohalikult jaemüüjalt.

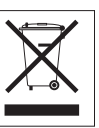

MÄRKUS: TOOTJA EI VASTUTA ÜHEGI TV VÕI RAADIO HÄIRE EEST, MIS ON PÕHJUSTATUD SEADME LUBAMATUST ÜMBEREHITAMISEST. IGASUGUNE ÜMBERMODIFITSEERIMINE TÜHISTAB AUTORIVASTUTUSE SEADMELE.

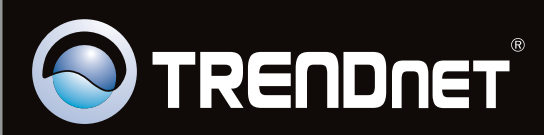

# Product Warranty Registration

**Please take a moment to register your product online. Go to TRENDnet's website at http://www.trendnet.com/register**

Copyright ©2011. All Rights Reserved. TRENDnet.